## Installation

It may happen that you will see a message like this one the first time you open Run Monitor:

"Run Monitor" can't be opened because Apple cannot check it for malicious software.

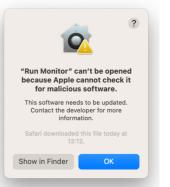

In order to solve it, follow 3 simple steps:

- 1. Press on "Show in Finder"
- 2. Secondary click in Run Monitor and select "Oper
- 3. Same message will appear but now there/ will be an option to open the program

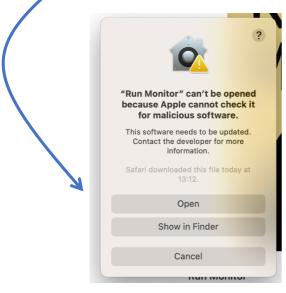

| )pen"                                                             |                        |
|-------------------------------------------------------------------|------------------------|
| <ul> <li>Photo Booth</li> <li>Photos</li> <li>Podcasts</li> </ul> |                        |
| Review                                                            | Open                   |
| QuickTime                                                         | Show Package Contents  |
| E Reminders                                                       | Move to Bin            |
| 🕎 Run Monito                                                      |                        |
| 🥑 Safari                                                          | Get Info               |
| Shortcuts                                                         | Rename                 |
| 💽 Siri                                                            | Compress "Run Monitor" |
| Stickies                                                          | Duplicate              |
| Stocks                                                            | Make Alias             |

This is a **one-time problem**. Once you open the program, you will not have to do it again.

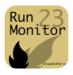